# **GXCMD\$ - Execute Windows Command on GX**

The GXCMD\$ routine can be used to execute a Windows command on the PC that is running the current GX session.

### **1. Invocation**

To execute a Windows command on the PC that is running GX code:

CALL GXCMD\$ USING *cm*

where *cm* is a control block of the following format:

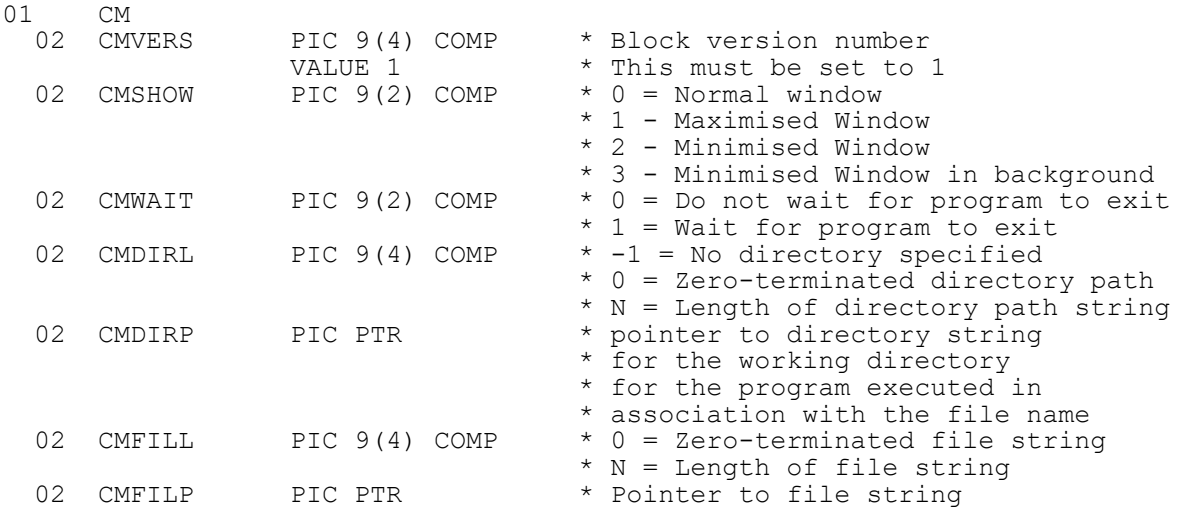

# **2. STOP Codes and Exception Conditions**

The following STOP codes may be generated by GXCMD\$:

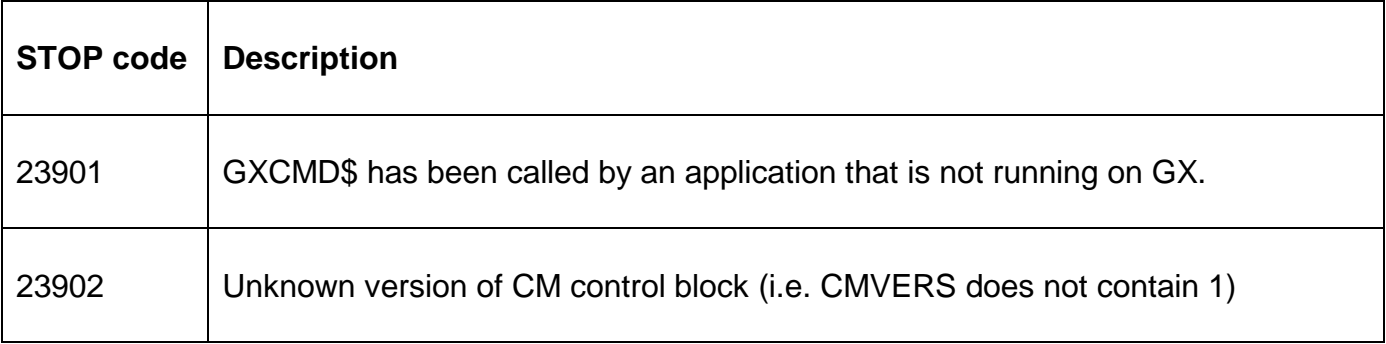

The following exception conditions may be returned by GXCMD\$:

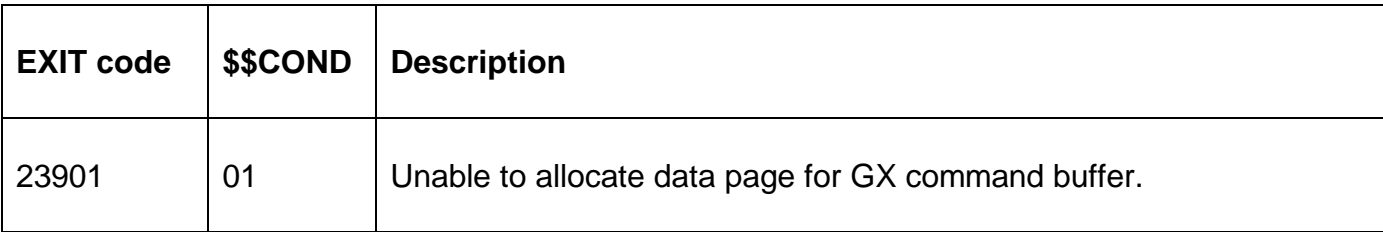

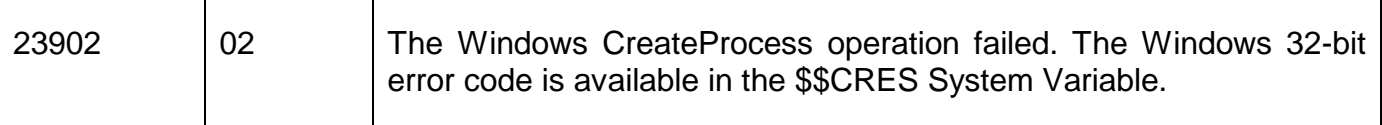

### **3. Programming Notes**

GXCMD\$ is only available when running on GX. Any attempt to use GXCMD\$ on a non-GX terminal will result in a STOP code.

GXCMD\$ is only available with GSM SP-26, or later.

If the CMFILL field is zero, the filename string MUST be terminated by a byte of binary-zero (i.e. #00, LOW-VALUES). If the CMDIRL field is zero, the directory string MUST be terminated by a byte of binary-zero (i.e. #00, LOW-VALUES).

#### **4. Examples**

[EXAMPLE REQUIRED]

## **5. Copy-Books**

See copy-book "??" in copy-library S.SYS32. Note that this copy-book **MUST** be expanded using a SUBSTITUTING clause. For example:

COPY "??" USING "CM"

#### **6. See Also**

GXSHL\$ - Execute Windows shell command on GX. GXSHX\$ - Execute Windows shell command on GX. SHCMD\$ - Execute Windows application